### **Guía Rápida Web**

# *i* intelisis

## **Reporte de Compras Usados**

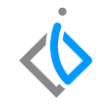

1

## **Reporte de Compras Usados**

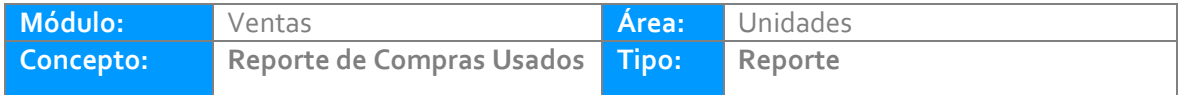

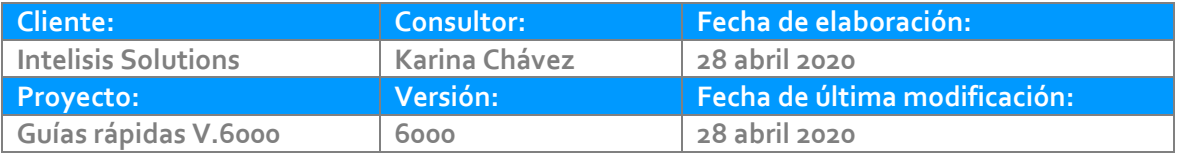

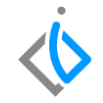

#### **INTRODUCCIÓN:**

*Este reporte muestra el número de unidades usadas adquiridas en la agencia en un rango de fechas determinado.*

[Glosario](file:///C:/Users/kchavez/AppData/Local/Microsoft/Windows/INetCache/Content.Outlook/WVURZGML/Guía%20Rápida%20Web%20(base).docx): Al final de esta Guía podrás consultar un Glosario de terminologías y procesos para tu mejor *comprensión.*

*[FAQ:](file:///C:/Users/kchavez/AppData/Local/Microsoft/Windows/INetCache/Content.Outlook/NBWOZBOF/Guía%20Rápida%20Web%20(ejemplo).docx%23_top) Consulta las preguntas frecuentes al final del documento.*

#### **Descripción del proceso**

#### *Para emitir el reporte de "Compras de Autos Usados", siga el siguiente procedimiento:*

*Ingrese a la siguiente ruta:*

*Intelisis → Reportes → Autos → Compras de Autos Usados*

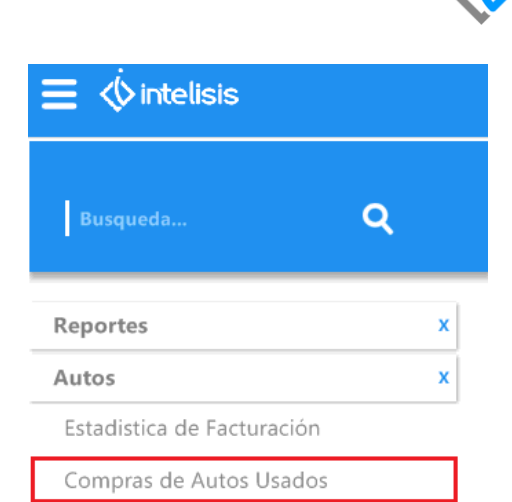

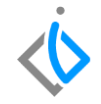

#### **Registrar Parámetros**

Al ingresar a la ruta se abrirá la ventana de parámetros en donde deberá registrar los campos siguientes para emitir el reporte adecuadamente.

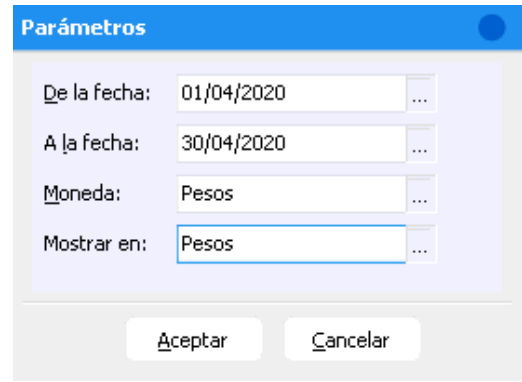

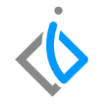

- **De la fecha:** Se selecciona el rango de fechas para determinar desde cuándo se quiere emitir el reporte.
- **A la fecha:** Se selecciona el rango de fechas para determinar hasta cuándo se quiere emitir el reporte.

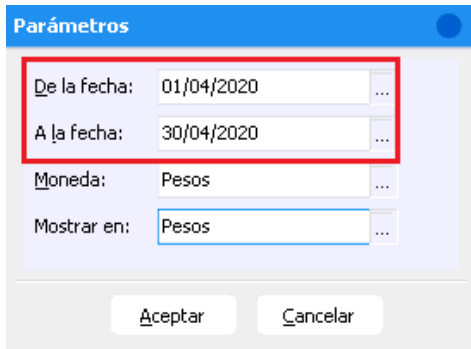

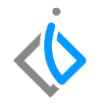

 **Moneda / Mostrar en:** En el caso de manejar compras de unidades en dólares, el sistema hace la conversión de Dólares a Pesos dependiendo del tipo de cambio de la recepción, si no se manejan dólares, seleccione Pesos en ambos campos.

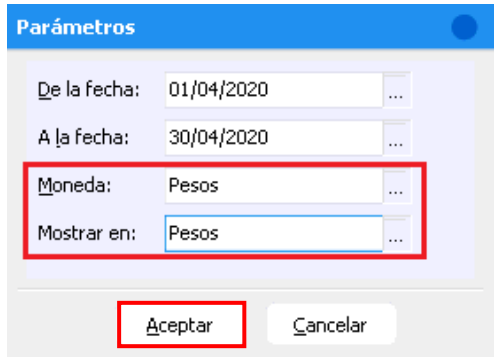

Al definir dichos parámetros de clic en Aceptar para emitir el reporte.

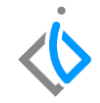

#### El reporte muestra información tal como:

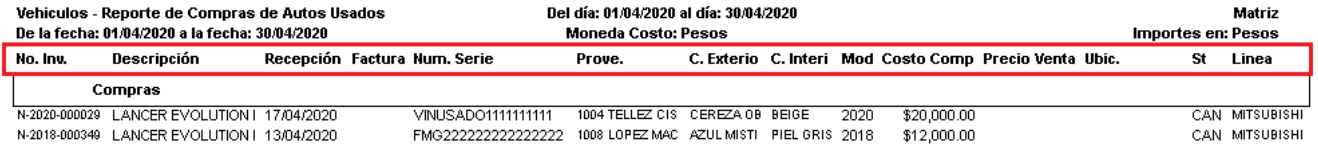

El número de inventario, descripción de la unidad, fecha de la recepción de la unidad, numero de factura (referencia), número de serie (VIN), clave y nombre del proveedor, color exterior e interior, año modelo, costo de la unidad (sin IVA), precio de venta de la unidad, ubicación (se configura por cada VIN), estatus (se actualiza al momento) y la línea o fabricante.

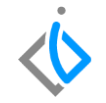

Al final del reporte se mostrará el Total General, que indica la cantidad y la suma total de las unidades usadas que se han comprado.

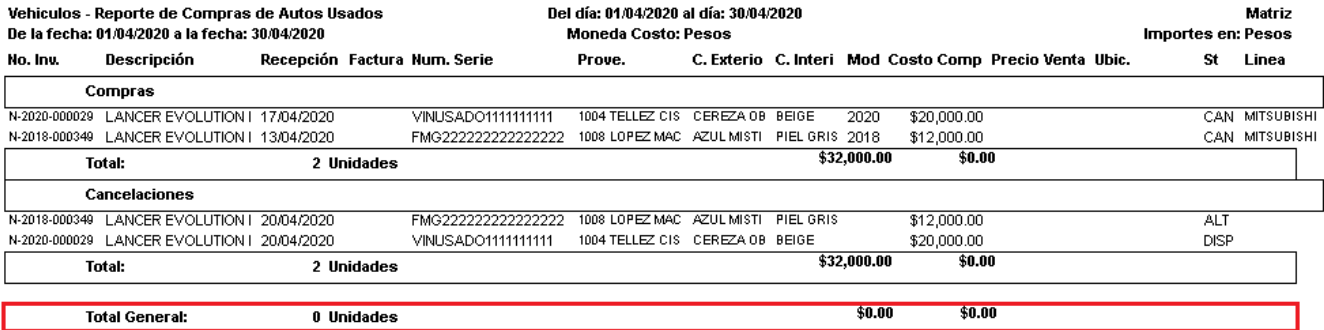

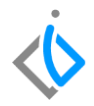

## **Glosario de terminologías y procesos**

**ST:** Se refiere al estatus en el que se encuentra el VIN o número de serie.

## **FAQ**

#### **¿Existe algún otro reporte similar a este?**

Sí, Inventario de unidades usadas costo/venta. Este reporte muestra el número de unidades usadas disponibles en sistema.

Ruta: Intelisis → Reportes → Autos → Inventario de unidades usadas costo/venta

## *<u>intelisis</u>*

**Título de la GRW** 

**Gracias por consultar nuestras Guías Rápidas Web**

*Es un gusto poder ayudarte.*

*Equipo de Consultoría*

*Intelisis Solutions* [dmsautos@intelisis.com](mailto:dmsautos@intelisis.com) *Tel. (443) 333 2537*